# **IRF.SHY**

# FrSky 2.4GHz ACCST G-RX8 Manual  $1.0$

## Introduction

Thank you for purchasing FrSky G-RX8 8/16ch telemetry receiver. In order to fully enjoy the benefits of this system, please read the instruction manual carefully and set up the device as described below.

\* The G-RX8 is an ACCESS compatible receiver, by flashing the ACCESS firmware it can be re-bound at any time without accessing the F/S button once it is registered to an ACCESS radio.

## **Overview**

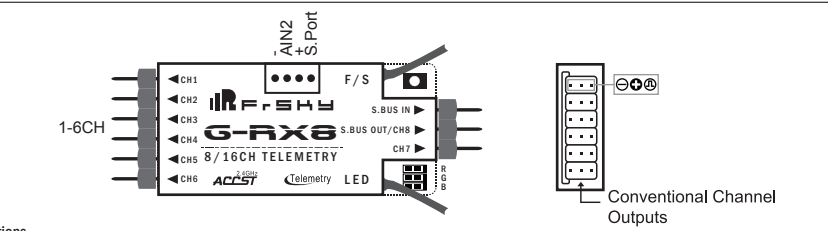

## Specifications

- Dimension: 55.26mm×17mm×8mm (L × W × H)
- Weight: 5.8g
- Number of Channels: 16CH (1~8ch/9~16ch from conventional channel outputs, 1~16ch from SBUS port ).
- Operating Voltage Range: 3.5V~10V
- Operating Current: 100mA@5V
- Operating Range: full range
- Firmware Upgradable
- Compatibility: ACCST D16 / ACCESS
- Servo frame rate: 9ms (HS--High Speed Mode) / 18ms (FS--Normal Speed Mode)

## Features

1. Variometer sensor: the measures range is -700m-10000m with the precision of 0.1m (high precision version), support altimeter (the rate range is +-16.7m/s) .

2. G-RX8 supports the redundancy function for the master and slave receivers. The master receiver receives SBUS signal from the slave receiver. The master receiver can be G-RX8, and the slave receiver can be receiver with SBUS output (for example, FrSky X8R, X6R, X4RSB, XSR, XM, XM+, R-XSR, G-RX8, L9R, etc) .

**Note: Make sure telemetry is disabled on the slave receiver when the slave receiver is a FrSky X series receiver. XM+ is recommended as the slave receiver.**

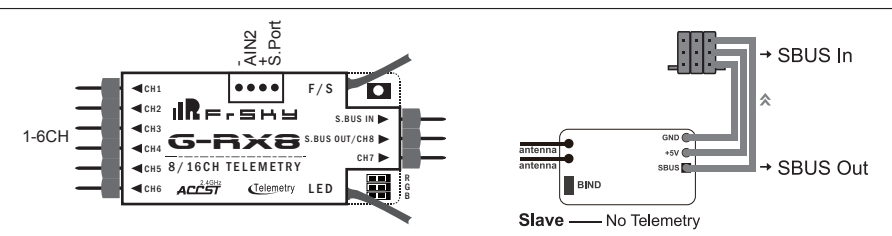

**meat** Smart Port (S. Port) is a signal wire full duplex digital transmission interface developed by FrSky Electronic Co., Ltd. All (1) products enabled with Smart Port (including XJT module, RX8R receiver, new hub-less sensors, new Smart Dashboard, etc), serial port user data and other user input/output devices can be connected without limitations for numbers or sequences at a high transmission speed.

## **Binding Procedure**

Binding is the process of uniquely associating a particular receiver to a transmitter/transmitter module. A transmitter/transmitter module can be bound to multiple receivers (not to be used simultaneously). A receiver can only be bound to one transmitter/transmitter module,

Follow the steps below to finish the binding procedure.

1. Put the transmitter/transmitter module into binding mode

1.1 For Taranis series transmitters, turn on the transmitter, go to the MENU-MODDEL SETUP-PAGE 2, choose Internal or External RF, and select BIND.

1.2 For Horus series transmitters, turn on the transmitter, go to RF SYSTEM, choose Internal or External RF, and select BIND under STATE.

1.3 For transmitter module (XJT as an example), turn on the transmitter while holding the FS button on the module, release the button and the RED LED on XJT module flash.

2. Connect the battery to the receiver while holding the F/S button on the receiver. The RED LED on the receiver will flash, indicating the binding process is completed.

3. Turn off both the transmitter and the receiver.

 FrSky Electronic Co., Ltd www.frsky-rc.com Contact us : frsky@frsky-rc.com Add:F-4,Building C, Zhongxiu Technology Park, No.3 Yuanxi Road, Wuxi, 214125, Jiangsu, China Technical Support: sales4tech@gmail.com

## 01140068

4. Turn on the transmitter and connect the battery. The GREEN LED on the receiver indicates the receiver is receiving commands from the transmitter. The receiver/transmitter module binding will not have to be repeated, unless one of the two is replaced.

## Note: After binding procedure is completed, cycle the power and check if the receiver is truly communicating with the transmitter.

When combine two receivers to become a 16CH receiver, you need to disable telemetry on either one of the two receiver's.

## How to switch SBUS / PWM mode

1Re,say

a) Turn on the receiver, if the BLUE LED on the receiver lights , the receiver is currently in SBUS mode, otherwise it is in PWM mode. b) Connect CH1 and CH2 signal pins with the included jumper before Binding, the receiver will enter into SBUS mode. The receiver will enter into PWM mode without the jumper connected.

**Note:** 

 **1. SBUS Mode: CH1~CH6 output high precision PWM signal (Error < 0.5 us), SBUS IN is used for redundancy function &CH8 outputs SBUS signal &CH7 no outputs.**

 **2.PWM Mode:CH1~CH8 output PWM signal.SBUS IN is used for redundancy function.**

## How to switch FS mode/HS mode

1.The factory default setting is FS mode.

2.Connect CH5 and CH6 signal pins with the included jumper before Binding, the receiver will enter HS mode.The receiver will enter into FS mode without the jumper connected.

**Note: The SBUS output is 9ms, no matter HS/FS mode.**

**Warning: HS mode is only applied for digital servos. Other servos should select FS mode, otherwise servos will get hot and may burn out.**

## How to Disable/Enable altimeter function

a) The factory default setting is "enabled".

b) In case you want to disable altimeter functionality bring the receiver into normal operational mode, hold the F/S button > 3 s, the BLUE LED will flash 3 times, indicating the switch was successful and the function will be disabled. (If you want to enable the function, just repeat steps).

## How to switch the output  $1 \sim 8/9 \sim 16$ CH

a) The receiver comes default in SBUS Mode. If the Horus series transmitter is used, 1-8/9-16CH can be chosen on the transmitter during the binding process. If Taranis series transmitter is used, connect CH3 and CH4 by the jumper, and then perform binding process. After a successful bind, the channels should be switched. If the receiver outputs 9-16CH, follow the same operation and it will switch to 1-8CH.

## Range Check

A pre-flight range check should be done before each flying session. Reflections from nearby metal fences, concrete buildings or trees can cause loss of signal both during range check and during the flight. Under Range Check Mode, the RF power would be decreased and Range distance to 1/30--1/10 that of Normal Model, about 30 meters.

1. Place the model at least 60cm (two feet) above non-metal contaminated ground (e.g on a wooden bench) . The receiver antenna should be in vertical position.

2. For Taranis series transmitters, turn on the radio and power on the receiver, go to MODEL SETUP/Internal RF/Range.

- 3. For Horus series transmitters, turn on the radio and power on the receiver, go to MDL/RF SYSTEM/Internal RF(ON)/STATE(Range). 4. For transmitter RF module, please refer to its manual.
- Failsafe

Failsafe is a useful feature which is for a preset channel output position whenever control signal is lost for a period. Follow the steps to set Failsafe for channels necessary

Failsafe for receiver supporting D16 RF mode setting can be set via radio interface, which support no pulse, hold and custom three modes for each channel.

1. For Taranis series transmitters, turn on the transmitter,

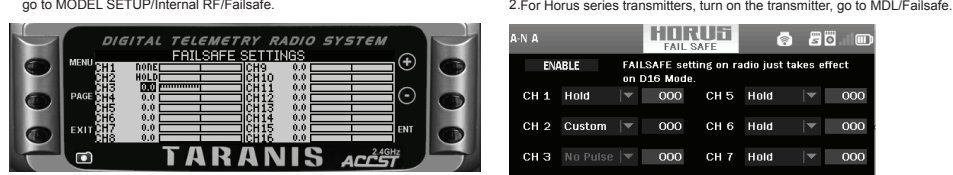

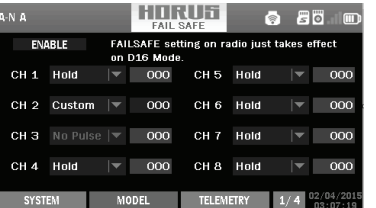

3. Failsafe can be set on receiver via short press F/S button while moving channel position to a preset value after binding .

Note: Failsafe setting via transmitter for channel output position just for D16 RF mode. and Failsafe setting via transmitter has higher priority to  **setting via receiver. A reasonable Failsafe setting can decrease falling risk and damage.**

Much more operation and instruction please refer to radio manual.

For more details, please check the complete manual for G-RX8 from www.frsky-rc.com - Download -Manual.

Should you have other questions, please send e-mails to FrSky technical support sales4tech@gmail.com.

FrSky is continuously adding features and improvements to our products. To get the most from your product, please check the download section of the FrSky website www.frsky-rc.com for the latest update firmware and manuals

 FrSky Electronic Co., Ltd www.frsky-rc.com Contact us : frsky@frsky-rc.com Add:F-4,Building C, Zhongxiu Technology Park, No.3 Yuanxi Road, Wuxi, 214125, Jiangsu, China Technical Support: sales4tech@gmail.com